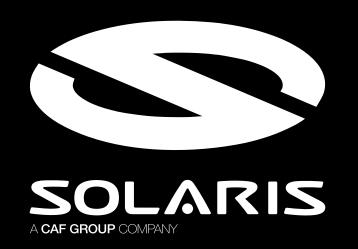

## Online premiere Urbino 9 LE electric

We invite you to participate in the **Q&A session** during the **online premiere** of our new **Urbino 9 LE electric** bus.

## INFORMATION FOR JOURNALISTS

- On the next page, you will find a **ZOOM login guide for those who wish to ask questions** at the press conference.
- Questions can be asked after the conference part during Q&A session with the Management Board.
- We will connect with those who wish to ask questions via ZOOM and provide them with further instructions.
- Questions will appear in the conference streaming after a slight delay in transmission (approx. 30 seconds)
  you will be able to hear the answer there.

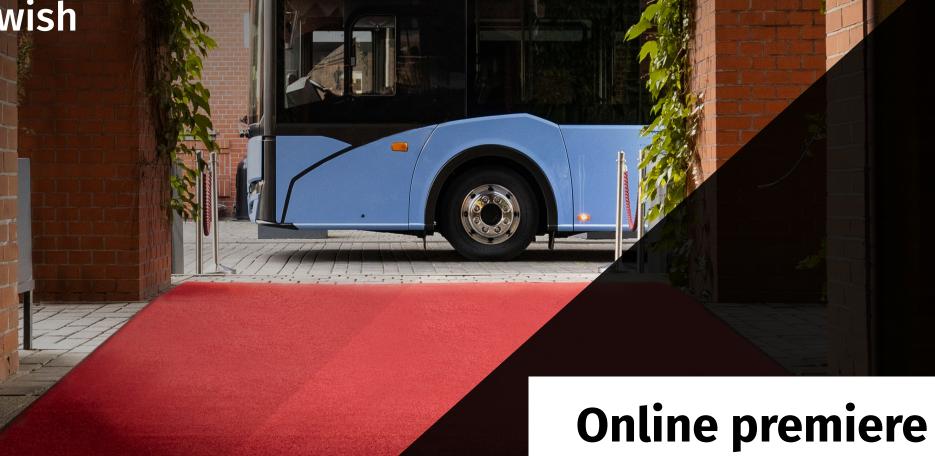

30th September 2021, 12:00 noon www.solarisbus.com/premiere

## **ZOOM LOGIN GUIDE**FOR JOURNALISTS

- 1. Log in to the ZOOM platform before the conference starts.
- 2. Open the link and join Zoom Meeting: https://us06web.zoom.us/j/5185428352
- 3. If you have not downloaded the ZOOM program and after clicking the link the program does not start to download automatically, click: **Download Now**

## Don't have Zoom Client installed? Download Now

- 3. After installing the application (installation is automatic),click the button: Launch meeting
- 4. The ZOOM program will open in which the connection will be made.
- 5. Enter the ZOOM meeting access code Passcode: 88888888
- 6. Allow the ZOOM app to access your device's camera and microphone.
- 7. Have a nice conversation!

**Online premiere** 

30th September 2021, 12:00 noon www.solarisbus.com/premiere